# **QuickPlan – Das EWS-Planungstool für den schnellen Projektüberblick**

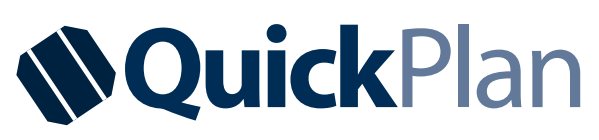

Vermitteln Sie Ihren Kunden einen ersten Eindruck von den Möglichkeiten einer Photovoltaikanlage. Mit QuickPlan erstellen Sie im Handumdrehen überschlägige Planungen, Bewertungen und Dokumentationen. Das ersetzt zwar nicht die professionelle Projektierung nach einem Vor-Ort-Termin, erzeugt aber aus den

wichtigsten Erfolgsfaktoren bereits ein sinnvolles Gesamtbild und bildet so die Datengrundlage für die detaillierte Ausführungsplanung im Auftragsfall. **Mit der Nutzung entstehen Ihnen keinerlei Lizenz- und Wartungskosten**.

#### **Datenaustausch leicht gemacht**

Alle in QuickPlan gesammelten Projektdaten können bequem, zeitsparend und optimal organisiert zwischen Ihnen, Ihren Kunden und der EWS-Angebotsabteilung ausgetauscht werden.

## **Integriert: Preise ermitteln mit QuickCalc**

Zur zeitsparenden Einschätzung der Systemkosten ist unser Kalkulationstool QuickCalc bereits voll integriert. In unserem geschützten Profiportal ermitteln Sie hiermit blitzschnell die Kosten des Komplettsystems aus Ihren aktuellen Einkaufskonditionen bei EWS.

## **Alle Vorteile auf einen Blick**

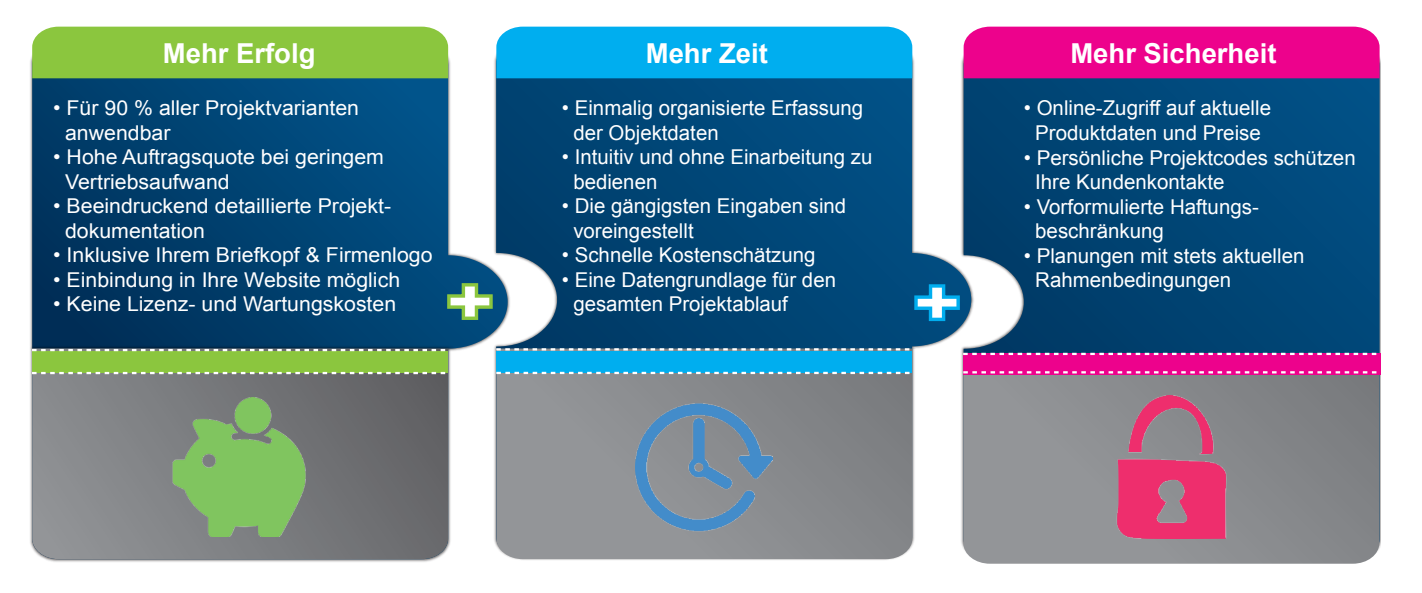

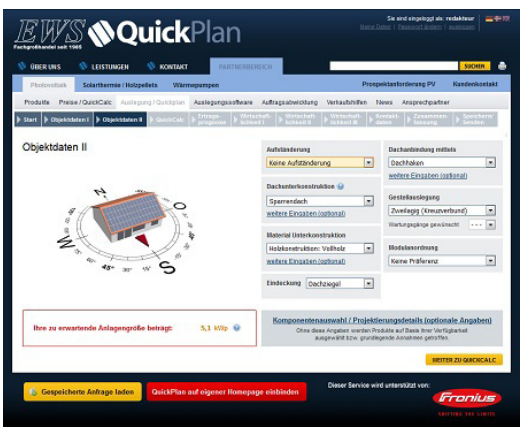

Loggen Sie sich unter **www.pv.de/quickplan** (Registrierung erforderlich) ein und folgen Sie den Anweisungen.

# **Intuitive Bedienung Überzeugende Projektdokumentation**

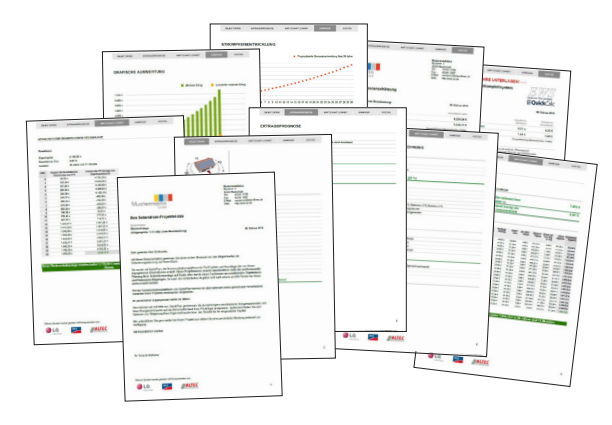

Am Ende des Planungsprozesses haben Sie die Möglichkeit, eine Zusammenstellung im Wunschdesign mit den Logos der projektierten Komponenten zu erstellen. Werten Sie Ihre eigene Webpräsenz mit QuickPlan auf: Wir bieten Ihnen die Möglichkeit, unser Planungstool kostenlos auf Ihrer Homepage einzubinden, wobei Sie als Wunschinstallateur fest eingestellt sind. Anfragen erreichen Sie so direkt und ohne Umweg.

#### **Vorteile, die überzeugen**

Ihr Endkunde kann sich bereits im Vorwege eines ausführlichen Gesprächs mit der Thematik beschäftigen und seine Objektdaten angeben. Durch diese Vorqualifizierung sparen Sie wertvolle Zeit. Sie werden per Mail über den Eingang der Anfrage benachrichtigt und erhalten die erforderlichen Zugangsdaten für die Bearbeitung des Projekts. Gleichzeitig wird auch Ihr Kunde über jede Ihrer Statusänderungen informiert. Auf diese Weise können Sie beliebig oft relevante Details austauschen, bis die Planung abgeschlossen ist.

#### **So funktioniert die Einbindung**

#### **1. Login in den EWS-Partnerbereich**

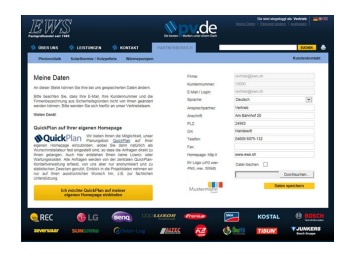

Zugriff hat jeder Installateur, der für unseren Login-Bereich registriert ist. Der Webseiten-Code zur Einbindung der Plattform ist unter dem Punkt "Meine Daten" am oberen rechten Rand nach dem Login untergebracht.

#### Sie sind eingeloggt als: Max Mustermann Meine Daten | Passwort ändern | ausloggen

#### **2. Wählen Sie die Art der Einbindung**

Nach einem Bestätigungsklick auf "Ich möchte QuickPlan [...] einbinden" werden die Möglichkeiten zur Einbindung aufgelistet. Entscheiden Sie sich für eine der folgenden Varianten:

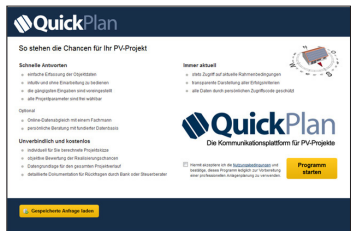

#### **Mit Kopf- und Fußleiste**

Logo und Rahmenfarbe können Sie selbst bestimmen. Größe (B x H): 990 x 725 px.

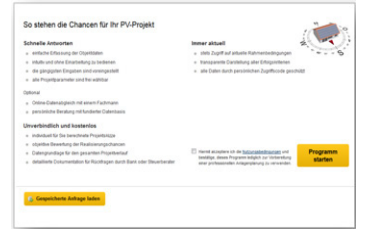

**Neutral ohne Kopfzeile**

Auf diese Weise können Sie die Umgebung auf Ihrer Homepage individuell gestalten. Größe (B x H): 990 x 725 px.

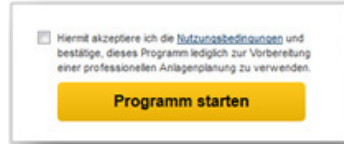

#### **Nur Start-Button**

Das Programm selbst startet neutral ohne Begrüßungstext in einem neuen Fenster. So können Sie selbst den Begrüßungstext formulieren.

Bitte achten Sie darauf, dass Ihre Internet- sowie E-Mail-Adresse korrekt hinterlegt sind. Es ist weiterhin wichtig, dass Sie den Link unverändert übernehmen! Nur so ist sichergestellt, dass Sie die Anfragen Ihrer Kunden erreichen. Kontaktieren Sie Ihren Webmaster, wenn Sie Unterstützung bei der Einbettung der Codes in den Quelltext Ihrer Homepage benötigen. Wir wünschen Ihnen viel Erfolg mit EWS QuickPlan!

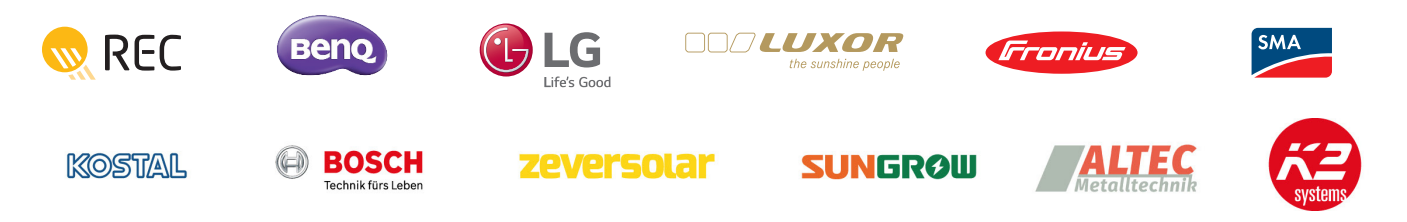

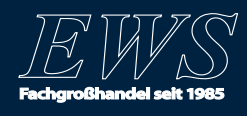